# Android の実機を利用した動的解析環境の提案

橋田 啓佑† 金井 文宏† 吉岡 克成† 松本 勉† †横浜国立大学 240−8501 神奈川県横浜市保土ケ谷区常盤台 79−7 {hashida-keisuke-dk, kanei-fumihiro-tv}@ynu.jp

{ yoshioka, tsutomu }@ynu.ac.jp

あらまし 近年,モバイル向けOSであるAndroid が広く普及してきている.それに伴いAndroid OSを狙ったマルウェアはその数を増やすとともに高度化している.これに対して,Androidマルウェ アの機能を把握する手段の 1つとして,動的解析が広く行われている.しかしAndroidマルウェアの 中には動的解析環境として利用されることの多いエミュレータやVM環境を検知して動的解析を逃 れようとするものが あることから,今後,実機を利用した動的解析が重要になると考えられる.そこ で本稿では動的解析における実機利用の利点と欠点を整理するとともに,Android の実機を用い た解析を完全に自動で行う動的解析システム の実装例 を示す.

## Proposal of Malware Dynamic Analysis in Real Android Device

Keisuke Hashida † Fumihiro Kanei † Katsunari Yoshioka † Tsutomu Matsumoto †

†Yokohama National University

79 -7 Tokiwadai, Hodogaya -ku, Yokohama -shi, Kanagawa, 240 -8501 Japan {hashida-keisuke-dk, kanei-fumihiro-tv}@ynu.jp

{ yoshioka, tsutomu }@ynu.ac.jp

Abstract In recent years, devices with Android OS have become widespread. Malware targeting Android devices are increasing and becoming more sophisticated. As dynamic analysis of Android malware is widely conducted, some Android malware now have capability to escape the dynamic analysis by detecting VM environment which is often used as an analysis environment. Thus, dynamic malware analysis in real Android device is becoming more important. In this paper, we discuss advantages and disadvantages of real machine based dynamic malware analysis and show an implementation of the dynamic analysis system that can analyze Android malware in fully automatic manner .

### 1 はじめに

近年,スマートフォンやタブレット端末などの モバイル向け OS として Android が広く普及して いる.それに伴い Android OS を狙ったマルウェ アはその数を増やすとともに高度化している. これに対してマルウェアの機能を明らかにする ことで対策を行うため,様々な分析手法が検討 されている.マルウェア分析の方法 は静的解析 と動的解析に大別される が,本論文では動的 解析を扱う.

Android マルウェアの動的解析の先行研究に は論文 [ 1][ 2 ]などがあげられる.これらの論文 では動的解析環境は SDK 付属のエミュレータ などの仮想化環境を利用して構築されている. 仮想化環境には同一の条件での解析の並列化 の容易さや解析後における解析環境のクリー ンナップの容易さなどの利点が存在する.その 一方で,そうした仮想化環境を検知して動作を 変化させることで動的解析を逃れようとするマ ルウェアも存在している [ 3 ].さらに Android マル ウェアには Bluetooth 通信などのハードウェア のエミュレーションが十分ではない機能を利用 して感染拡大を狙ったものも存在している.こう した現状を踏まえて仮想化環境ではなく実機を 利用した動的解析環境の重要性が今後高まる と思われる.しかし実機を利用した解析環境 に 関する研究や考察は我々の知る限り非常に限 定的であり,環境の構築方法も十分に公開され ていない.

そこで本稿では Android における動的解析 における実機利用の利点と構築の際の問題点 について考察すると共に,Android の実機を用 いた解析を完全に自動で行う動的解析システ ムの実装例を示す.さらに当該システムの有効 性を検証するために,実機を利用した動的解析 環境とエミュレータを利用した動的解析環境 を 用いて,同一のマルウェアの解析を行い,解析 結果の差異を確認する.

本論文では,まず 2 章で Android マルウェア の動的解析に関する先行研究について説明す る. 3 章では実機を利用した解析環境における 利点と欠点について述べる.

4 章では実機を利用した動的解析環境の構 築方法を示す.5 章では提案システムとエミュレ ータを利用した動的解析環境での解析結果の 比較を行い,その結果について述べる.最後に 6 章ではまとめと今後の課題について述べる.

### 2 関連研究

動的解析は,マルウェアの解析手法の一つ である. 解析環境内で実際にマルウェアを動作 させその挙動を観測・分析することで解析を行 う方法である. Android の動的解析の先行研究 は多数存在するがここでは論文 [ 1][ 2 ]について 述べる.

論文 [ 1 ] は Android における汚染追跡という情 報フロー追跡技術を実現している.これは,端 末内に保存されている重要情報にタグ付けを 行い,情報をタグの伝播で追跡・監視をすること で情報の漏えいが行われているかをリアルタイ ムで監視し,判断すること を可能としている.

論文[2]では仮想化技術を用いた Android マ ルウェア動的解析システムの提案,実装を行な っている.この手法においては,論文 [ 1 ]におい て挙動の観測が 難しかった,ネイティブコードの 振る舞いについても観測が可能となっている.

上記のように Android の動的解析システムに ついて取り扱った研究は存在するが,これまで は仮想化環境にて構築を行うものがほとんどで あり、実機上にシステムを構築する際の問題点 や,構築法について論じた論文は少ない.

そこで本研究では実機上に動的解析環境を 構築する際の利点と問題点についてまとめ,実 際に解析環境を構築し有効性及び問題点の検 証を行う.

## 3 実機を利用した動的解析環境

## の利点

動的解析の環境として実機を使う大きな利点 として,仮想化環境の検知を行うAndroidマルウ ェアの解析があげられる.Androidマルウェア の 中には,動的解析環境を検知するために実行し ている端末のモデル番号やメモリ上の文字列な どから仮想化環境を検知し動作を変化させるマ ルウェアが登場している[3]. そうした仮想化環境 の検知を行うマルウェアに対しても実機を利用し た解析環境を用意することで解析を行うことがで きる.勿論,これらの仮想化環境の検知は,それ らの検知を回避する仮想化環境の構築を行うこ とで仮想化環境での解析を行うことが可能であ るが,実機を利用することでマルウェアと解析環 境の改良競争を避けることができる.さらにマル ウェアの中にはカメラ機能やBluetooth接続など のエミュレートの難しいハードウェア機能を利用 したものが存在している.そうした検体に対して 当該機能を保持している実機を利用して解析環 境を構築することで解析を行うことができるとい う利点が存在する.

その一方で大量の検体に対して動的解析を行 うことを想定した際に,仮想化環境では存在しな かった問題点として,解析後のクリーンナップが あげられる.通常仮想化環境を利用して動的解 析を行う際は, 解析前にクリーンな状態のスナッ プショットを作成し,解析後はスナップショットから イメージを作り直し,次の検体の解析に入る.し かしAndroidの実機を利用して動的解析を行う際 はその方法が利用できない. そのため, クリーン ナップには各パーティションをクリーンな状態に 復元する必要が ある.そのため,仮想化環境に 比べて,一検体ごとにクリーンな状態に復元する ための時間が必要となり,時間当たりの解析効 率は落ちることになる.

### 4 提案システム

本章では 第 1 節にて Android 端末のクリーン ナップ について,パーティションの説明と利用し たツールの説明を行い,第 2節にて実機を利用 した動的解析システムの実装例 を示す.

#### 4.1 クリーンナップについて

本節ではAndroid のパーティションの仕組み と動的解析の際に必要となるクリーンナップの 仕組みについて説明を行う.

スマートフォンをはじめとした Android 端末 のファームウェアは NAND フラッシュメモリ上 をいくつかのパーティションに分け保存されて いる. パーティションは代表的なものに起動時 のシステムコアとなる boot 領域やリカバリーモ ードで起動した際に使用されるファイルが収め られた recovery 領域,通常起動で使用される systemファイルが収められているsystem領域, 個人設定や追加したアプリなどが保存される userdata 領域などが存在する .これらのパー ティションはパーティションごとにイメージファイ ルを利用して書換を行うことができる.その際 には root 権限を利用するか,ブートローダの状 態で fastboot[ 4 ]を利用することで書き換えるこ とが可能である.ただし,通常は公式に公開さ れているイメージファイル以外は利用できない ようになっており,非公式のイメージファイルを 利用するにはこの制限を解除する必要がある. これをブートローダアンロックという.

一般権限で動作するマルウェアは userdata 領域にインストールされ,インストール時に許可 されたパーミッション 内でしか動作することがで きないが,root 権限取得を行うマルウェアの中 には system 領域に改変を加えるものや system 領域にマルウェアをインストールするも のも知られている.こうしたマルウェアに対して クリーンナップを行うには単にインストールした マルウェアをアンインストールするだけでは不 十分である. root権限を取得したマルウェアに よって加えられた変更を確実に排除し,クリー ンな状態に戻すためにはすべてのパーティショ ンをマルウェアの解析前の状態にもどす必要 があるためである.

そのために各パーティションのクリーンな状 態のイメージファイルのバックアップの作成を行 っておき,解析後にパーティションを上書きしレ ストアすることでクリーンナップを行う. バックア ップの作成には Nandroid[ 5 ]を利用した. Nandroid は Android の NAND フラッシュメ モリの各パーティションイメージをバックアップ するために必要なツールとスクリプトのセットで あり, Busybox[6]の導入及び root 取得の行わ れたリカバリーモード下で動作する.Busybox とは標準的なUNIXコマンドの機能を単一の実 行ファイルで提供する組み込みシステム向けの アプリケーションである. Busybox を Android に導入することで Androidの端末上で,様々な コマンドを利用することが可能となる.

#### 4.2 動的解析環境

提案システムは実際に検体が動作する犠牲 端末と解析用マシン上で動作し,解析処理全体 を司る解析マネージャからなる.

#### ・犠牲端末

Android マルウェアを実行する端末であり, USB ケーブルで解析用マシンと接続された実 機である.犠牲端末は あらかじめ非正規のイ メージファイルを利用できるようにブートローダ のアンロックを行い,非正規のイメージを利用 できるようにしておく.犠牲端末には Nandroid をもとに環境に合わせて作成したバックアップ およびレストアを自動で行うスクリプトと必要な ツールセットを導入したカスタムリカバリイメー ジを導入することで解析後のクリーンナップの 自動化を行う.

#### ・解析マネージャ

解析マネージャは動的解析の中心として、解析 者より与えられた条件をもとに検体のインスト ール,実行,各種解析の際のイベントの発生, 解析情報の取得, 解析後のクリーンナップを行 う. 解析マネージャは adb[7], fastboot を利用 して犠牲端末と USB ケーブルを介して操作を 行い, 解析を進める. 検体のインストール・起動

#### は Monkey[8]を利用した.

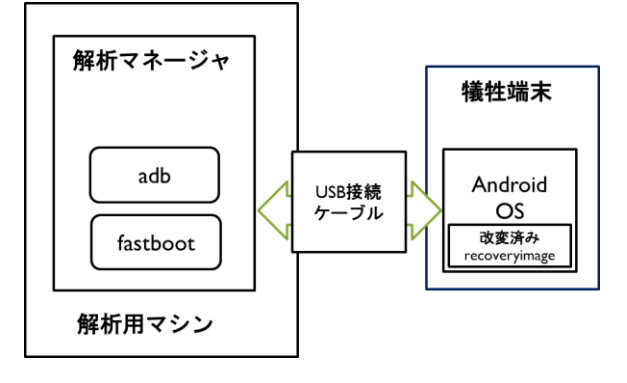

#### 図 1 解析環境の構成図

犠牲端末として Samsung Google Nexus S を 用いた.搭載する Androi dOS としては, AndroidOS 4 . 0 . 3 をもとに recovery.img にの み改変を施した OS を用いた.犠牲端末からの 通信はホストマシン上に設置したアクセスポイ ントを利用した Wi -Fi 通信でインターネット通信 を行う.解析マネージャはアクセスポイント上の 通信データ を tcpdump コマンドを使って取得 す る と共に,犠牲端末の Logcat 出力を解析結果 として取得する. |<br>|犠牲端末として Samsung Google Nexus S を<br>|用いた.搭載する AndroidOS としては,<br>|Hいた.搭載する AndroidOS としては<br>|おいた.搭載する AndroidOS として、犠牲端末からの<br>|それの変を用いた。犠牲端末からの<br>|通復信ホストマシン上に設置したアクーネット通信<br>|それ用した Wi-Fi 通信でインターネット通信<br>|それ用した Wi-Fi 通信でインターネット通信<br>|それ用し

#### 5 評価実験

本章では 4章で説明した動的解析システム と エミュレータを利用した動的解析環境で,同一 のマルウェアの解析を行った際の解析結果の 違いについて述べる.

#### 5.1 実験目的

今回の実験は Android マルウェアの実機を 利用した動的解析の有効性の検証として,実機 を利用した解析環境とエミュレータを利用した解 析環境で同一の 100 検体について動的解析を 行い,その差異の検証を行う.更に,実機を利 用した動的解析のクリーンナップにかかる時間 がどの程度必要になるかの調査を行った.

#### 5.2 実験方法

実験に際して比較対象として、エミュレータを

は,AndroidSDK 付属のエミュレータを利用し て純正 OS のバージョン 4 . 0 . 3 を用いた動的解 析環境を作成した.この環境はアクセスポイン トを利用した通信の取得の代わりにエミュレー タの機能としてのtcpdump を利用した.解析後 のクリーンナップ方法として起動直後の状態の スナップショットを事前に作成しておき、解析の 際にはスナップショットから起動し,解析後はエ ミュレータを終了し新たにスナップショットから 起 動し直す方法を採った.

この 2 つの環境で Android マルウェア 100 検体について 5分間の解析を行った.検体の検 知名の一覧は下の表のとおりである.検体名 は Trend Micro による検知名,検体数は実験 に使用した検体の数を示している.ただし Android.Enesoluty と Android.Dendoroid に ついては,実験に利用した検体が Trend<br>Micro では検知されなかったため, Symantec における検知名を記述している。

### - 1 実験にしようしたマルウェア途休一覧

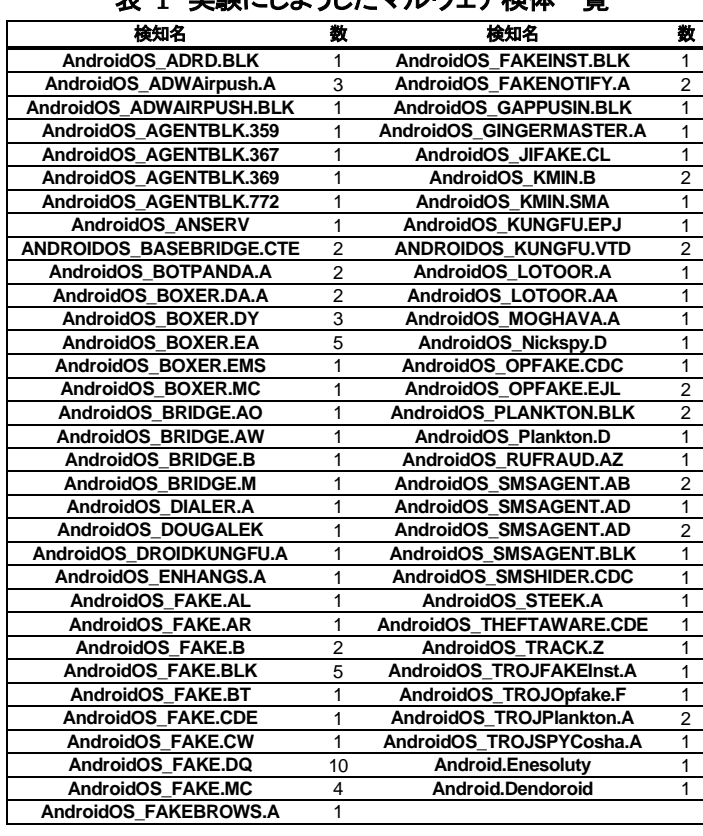

#### 5.3 実験結果

5分間の解析の結果,実機を利用した解析環 境ではマルウェアに由来する通信以外にもプレ インストールされたアプリケーションや OS が行 う通信が大量に行われていることが分かった. そこでマルウェアを動作させない状態で 30 分 間の通信を行い,ホワイトリストの作成を行い, それらの通信をできる限り取り除くことでマルウ ェアに由来する通信の抽出を行った.100 検体 のうち正常にインストールすることに成功したも のは実機・エミュレータともに 95 検体だった. そ のうちで Logcat 出力より起動に成功している こ とが確認できるものはエミュレータが 88 検体, 実機が90検体だった.通信を行った検体はエミ ュレータが 30 検体,実機が 31 検体だった. ま た 100 検体のうち 5 検体について, エミュレータ 上では発生しない接続先への名前解決を実機 上では試みることが分かった.これらの検体に ついては仮想化環境の検知を行い,振る舞い を変化させている可能性がある.そこでこれら の検体については動的解析後に静的解析を試 みた.名前解決を試みるドメインの総数はエミュ レータが 46 個に対して実機は 51 個であった. 解析にかかった時間は実機を使った解析環境 では 12 時間 15 分に対してエミュレータをつか った解析環境では 8 時間 30 分であった.実機 におけるクリーンナップの時間は一検体あたり 約 2 分 30 秒であり,予想通り解析にかかる時 間的コストが大きくなる結果となった.

表 2 動的解析結果

|         | エミュレータ   | 実機        |
|---------|----------|-----------|
| インストール  | 94 検体    | 94 検体     |
| 成功数     |          |           |
| 起動に成功   | 88 検体    | 90 検体     |
| 通信を行った  | 30 検体    | 31 検体     |
| 検体数     |          |           |
| 名前解決を行  | 46 個     | 51個       |
| ったドメイン数 |          |           |
| 総解析時間   | 8h30m22s | 12h15m39s |

実機でのみ通信を行った 5 検体について 静 的解析を行った結果,そのうちの 4 検体につい ては検体が実行環境の情報を取得し,動作を 変化させていることが分かった.

た と え ば , 今 回 の 実 験 で 使 っ た Android.Dendoroid ファミリに属する検体 (ハッシ ュ 値 ・ a57328de9335 c524 f44514 e225 d50 731c808145221affdd684d8b4dad5a1d) の 仮 想 化環境を検知している部分が 図 2 である.

この部分では SDK 付属のエミュレータを検知 するために動作中の端末のビルド情報をエミュ レータ特有のビルド情報と比較することでエミュ レータの検知を行い,振る舞いを変化させてい ることが確認できる.

ただし, 広告モジュールにおいてもこうした検 知を行っており,今回発生した通信の中にも広 告が入っているものと思われる.

### 6 考察

100 検体を解析した結果,実機とエミュレータ において明確に通信の発生に差異が出るもの が存在することを確認した.一方で,予想され た通り,時間的コストにおいてはエミュレータに 比べて実機は大きくなってしまうことが確認でき, その差は今回の 5 分間の短期の解析において きわめて大きな割合を占めることとなり,解析

の効率を大きく落とすこととなった.

また 100 検体の中には実機・エミュレータ を 問わず,起動はしても通信を発生させないもの が多く含まれていた.これらの検体の Logcat 出力を確認したところ,SMS の送信を試みてい るものが存在した.さらにそれらの検体 は TCP/UDP通信ではなくプレミアムSMSを利用 した課金を行うマルウェアファミリーに属してお り,ほとんど通信を発生させていないことが分 かった.このことから,WiFi を介した通信のみ の環境では,上記のようにモバイル通信を利用 する検体の動的解析には不十分であることが わかった.

今回の環境ではモバイル通信に接続してい ない実機を使って動的解析を行ったため,SMS を利用した挙動は観測できなかったが,理論上 はそうした挙動もモバイル通信に接続した実機 上で動作させることで観測が可能になるはずで ある.その一方で,現在の WiFi を利用した通 信以上に注意深い通信の制御が必要となるた め,観測の方法について検討していく必要があ る.

### 7 まとめと今後の課題

本稿では Android における実機を利用した動

```
this.threadPre = new Thread()}
 public void run() {
     long v8 = 60;Looper.prepare();<br>if(MyService.this.GPlayBypass.booleanValue()) {
             while(true) {
                              l<br>ferenceManager.getDefaultSharedPreferences(MyService.<mark>this</mark>.getApplicationContext())<br>.getBoolean("<mark>Start</mark>", false)) {
                  if(!Pref
                         C<sub>1</sub>C + im.currentTimeMillis();
                        "Josephe Sak".equals(Build.PRODUCT) && !"google_sdk".equals(Build.NODEL)<br>if(!"google_sdk".equals(Build.PRODUCT) && !Build.DEVICE.startsWith(<br>%& !Build.DEVICE.startsWith("generic") && !"goldfish".equals(Build.HARDWARE)) {
                              PreferenceManager.getDefaultSharedPreferences(MyService.this.getApplicationContext())
                                          .edit().putBoolean("Start", true);
                              MyService.this.initiate();
                        \mathcal{Y}٦
                   else if(PreferenceManager.getDefaultSharedPreferences(MyService.this.getApplicationContext())
                        .getBoolean("Start", false)) {<br>MyService.this.initiate();
                   h
                  try {
                         Thread.sleep(MyService.this.interval);
                   catch(Exception v0) {
                         MyService.this.threadPre.start();
                   Þ
            \overline{\mathbf{3}}\overline{\mathbf{3}}MyService.this.initiate();
\overline{\mathbf{3}}
```
図 2 エミュレータの検知コード

的解析システムの構築についての提案を行い, 実際に構築した実機を使った動的環境の有効 性と課題についてエミュレータを利用した解析 環境と比較を行い,検証を行った.Android マル ウェアの中にはエミュレータ上では動作しない が実機上では動作するものが存在するため, そうしたマルウェアが今後さらに増えれば実機 を利用して動的解析を行う意義は大きくなって いくと考えられる.その一方で,単純に WiFi 上 の通信を監視するだけでは,挙動の観測として は不十分なことも分かった.SMS を利用したマ ルウェアの動的解析にはモバイル通信に接続 が必要であると考えられる.

今後の課題としては,実機を使うメリットを大 きくするためには単純な通信を監視するだけで はなく様々なマルウェアの挙動を監視できるよ うに環境を構築していく必要がある.

# 参考文献

[1] William Enck, Peter Gilbert, Byung-Gon Chun, Landon P. Cox, Jaeyeon Jung, Patrick Mc -Daniel, and Anmol N. Sheth. , "TaintDroid: An Information -Flow Tracking System for RealtimePrivacy Monitoring on Smartphones," In Proceedings of the 9th USENIX Symposium on Operating Systems Design and Implementation (OSDI), October, 2010. Vancouver, BC.

[2]Lok Kwong Yan, Heng Yin "DroidScope: Seamlessly Reconstructiong the OS nad Dalvik Semantic Views for Dynamic Android Malware Analysis " USENIX security 2012.

[3] "Android OBAD Technical Analysis Paper Comodo Malware Analysis Team July 20013 " http://www.comodo.com/resources/Android\_O BAD\_Tech\_Reportv3.pdf, last visited 2014 /08 /23.

[4] "Building for devices Android Developers "https://source.android.com/source /building-devices.html, last visited 2014/08/23.  $[5]$  "Nandroid v2.0 - Full NAND backup and

restore tool (tried and tested!) ",

http://forum.xda -developers.com/showpost.php ?p=3046976, last visited 2014/08/23.

[6] "BusyBox" http://www.busybox.net/,

last visited 2014/08/23.

[7] "Android Debug Bridge Android

Developers"

http://developer.android.com/tools/help/adb.ht ml, last visited 2014/08/23.

[8] "UI/Application Exerciser Monkey Android Developers"

http://developer.android.com/tools/help/monke y.html, last visite d 2014 /08 /23.